### **BAB V**

### **IMPLEMENTASI DAN PENGUJIAN**

#### **5.1 IMPLEMENTASI PROGRAM**

Implementasi program adalah kegiatan perancangan yang diterjemahkan menjadi suatu program yang dapat dioperasikan. Pada kegiatan ini pengkodean program dengan menggunakan bahasa pemograman PHP, *database* MySQL, dan *software* Dreamweaver CS 5, XAMPP dan *browser* (*firefox, chrome*, dll). Adapun hasil dari implementasi program dapat dilihat sebagai berikut :

#### **5.1.1 Implementasi Rancangan Input**

1. Halaman *Form Login*

Halaman *form login* menampilkan *field* yang harus diisi oleh admin jika ingin masuk ke dalam sistem.

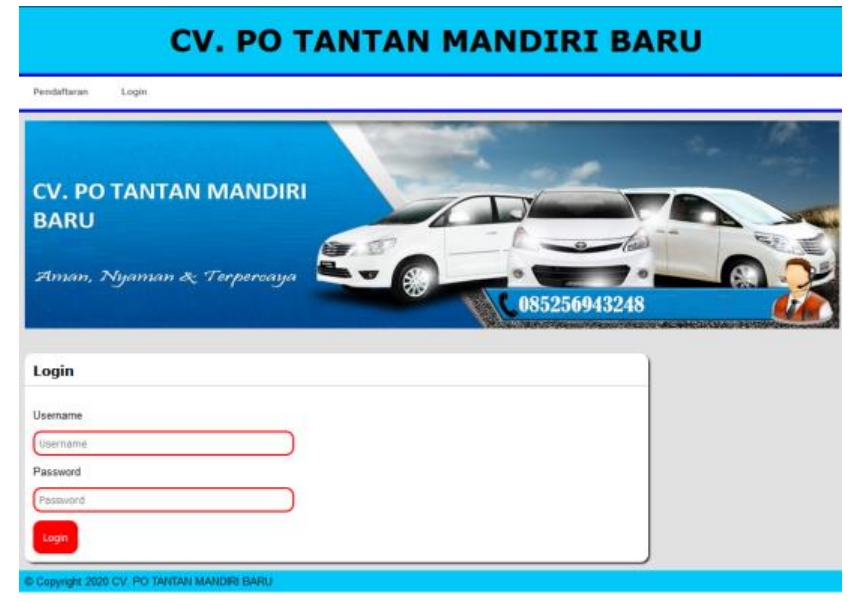

**Gambar 5.1** *Form Login*

2. Halaman Input Supir

Halaman input supir merupakan halaman yang digunakan supir untuk menginputkan data-data supir yang ingin di tambahkan kedalam sistem yang dapat dilihat pada gambar berikut.

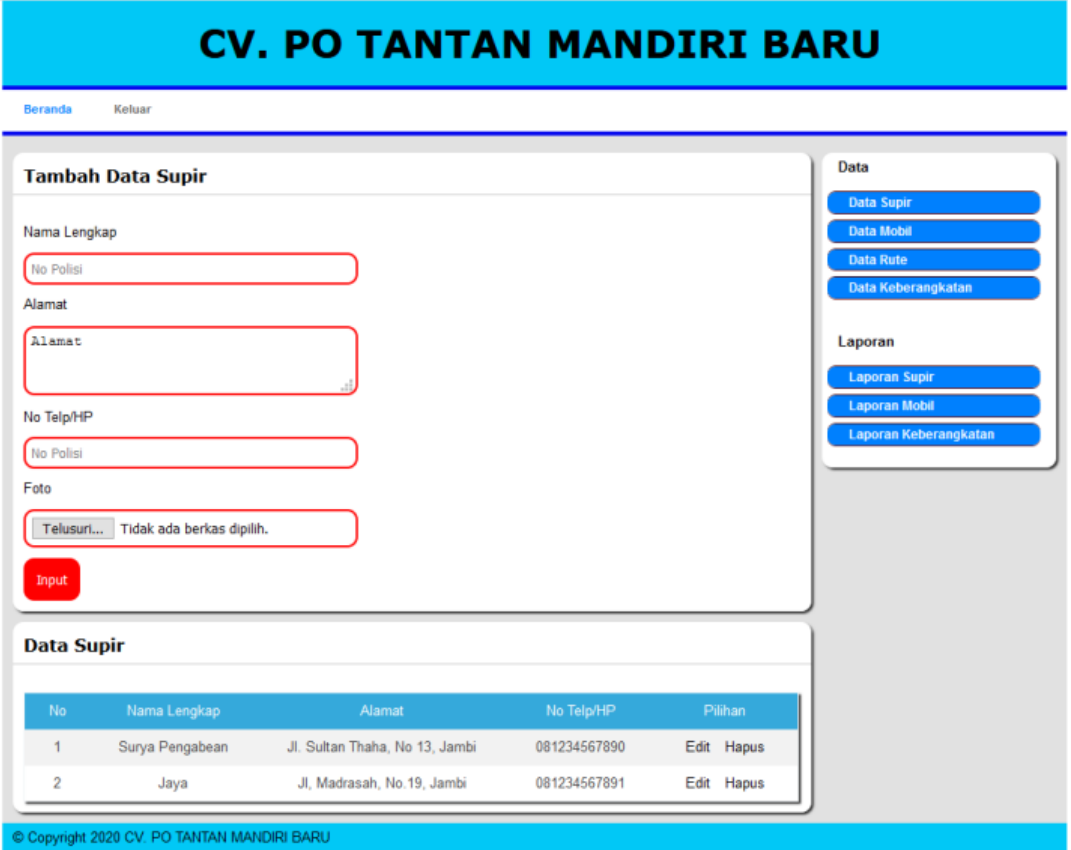

**Gambar 5.2 Halaman Input Supir**

3. Halaman Input Rute Perjalanan

Halaman input rute perjalanan merupakan halaman yang digunakan admin untuk menginputkan data-data rute perjalanan yang ingin di tambahkan kedalam sistem yang dapat dilihat pada gambar berikut.

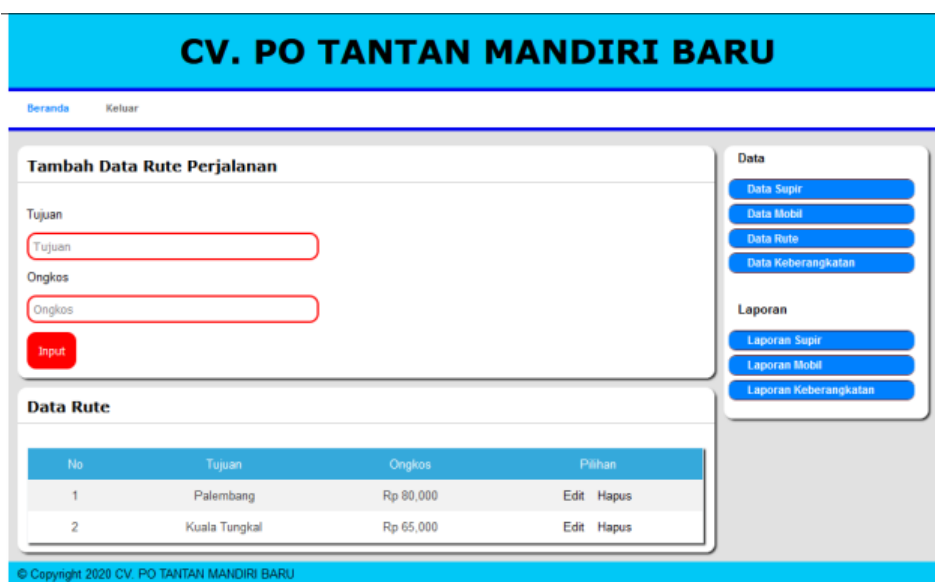

**Gambar 5.3 Halaman Input Rute Perjalanan**

4. Halaman Input Mobil

Halaman input mobil merupakan halaman yang digunakan admin untuk menginputkan data-data mobil yang ingin di tambahkan kedalam sistem yang dapat dilihat pada gambar berikut.

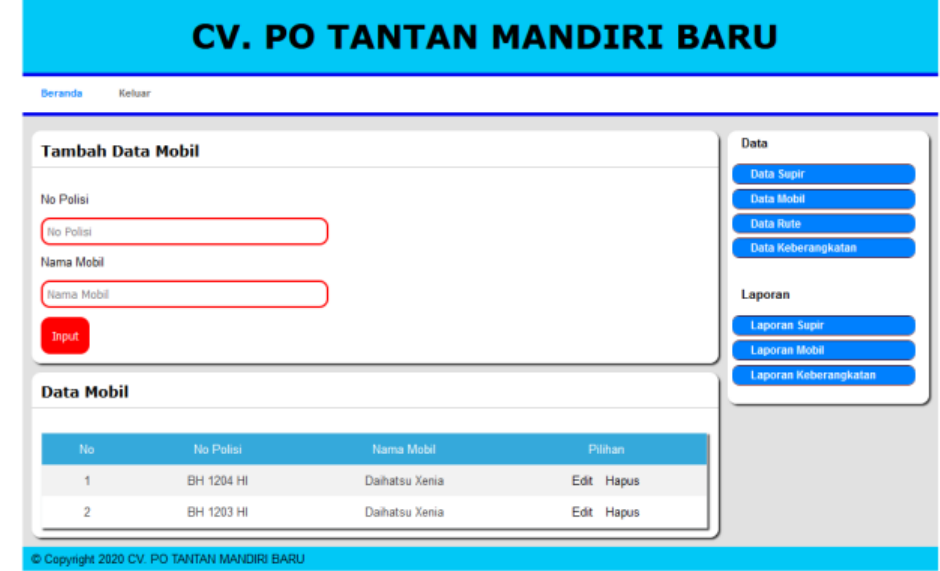

**Gambar 5.4 Halaman Input Mobil**

5. Halaman Input Keberangkatan

Halaman input keberangkatan merupakan halaman yang digunakan admin untuk menginputkan data-data keberangkatan yang ingin di tambahkan kedalam sistem yang dapat dilihat pada gambar berikut.

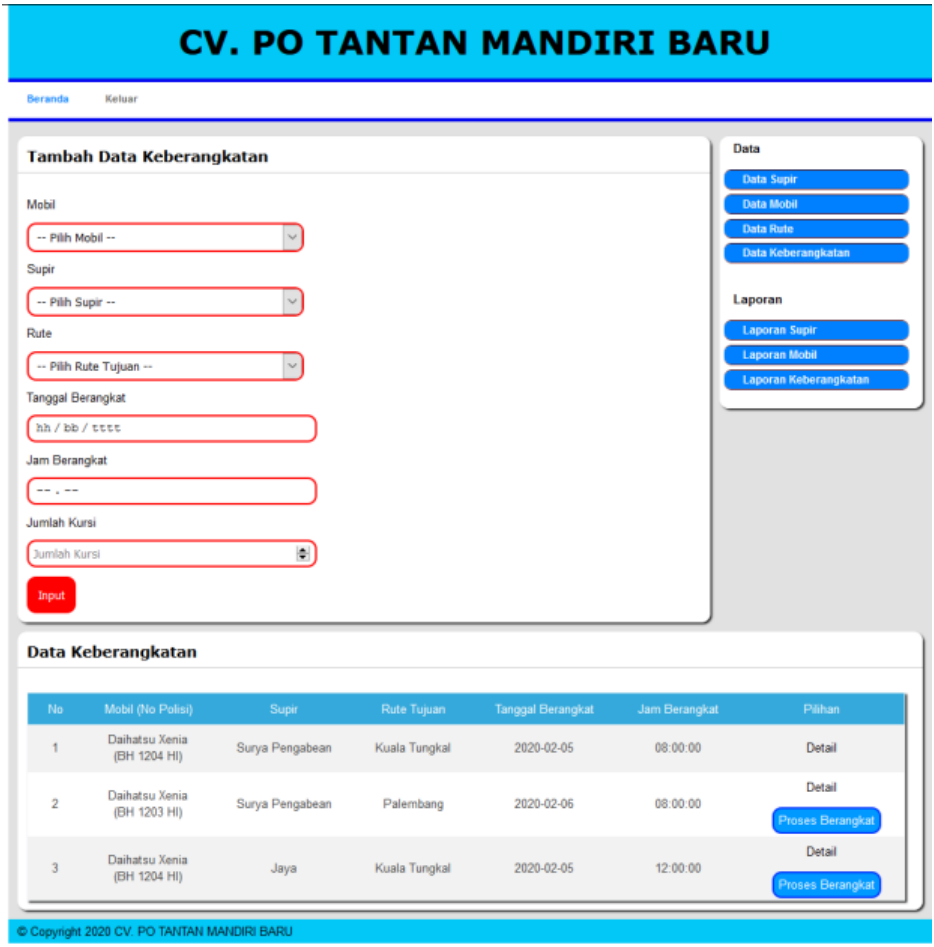

**Gambar 5.5 Halaman Input Keberangkatan**

6. Halaman Pemesanan Tiket

Halaman pemesanan tiket merupakan halaman yang tampil setelah pelanggan login ke dalam sistem yang dapat dilihat pada gambar berikut.

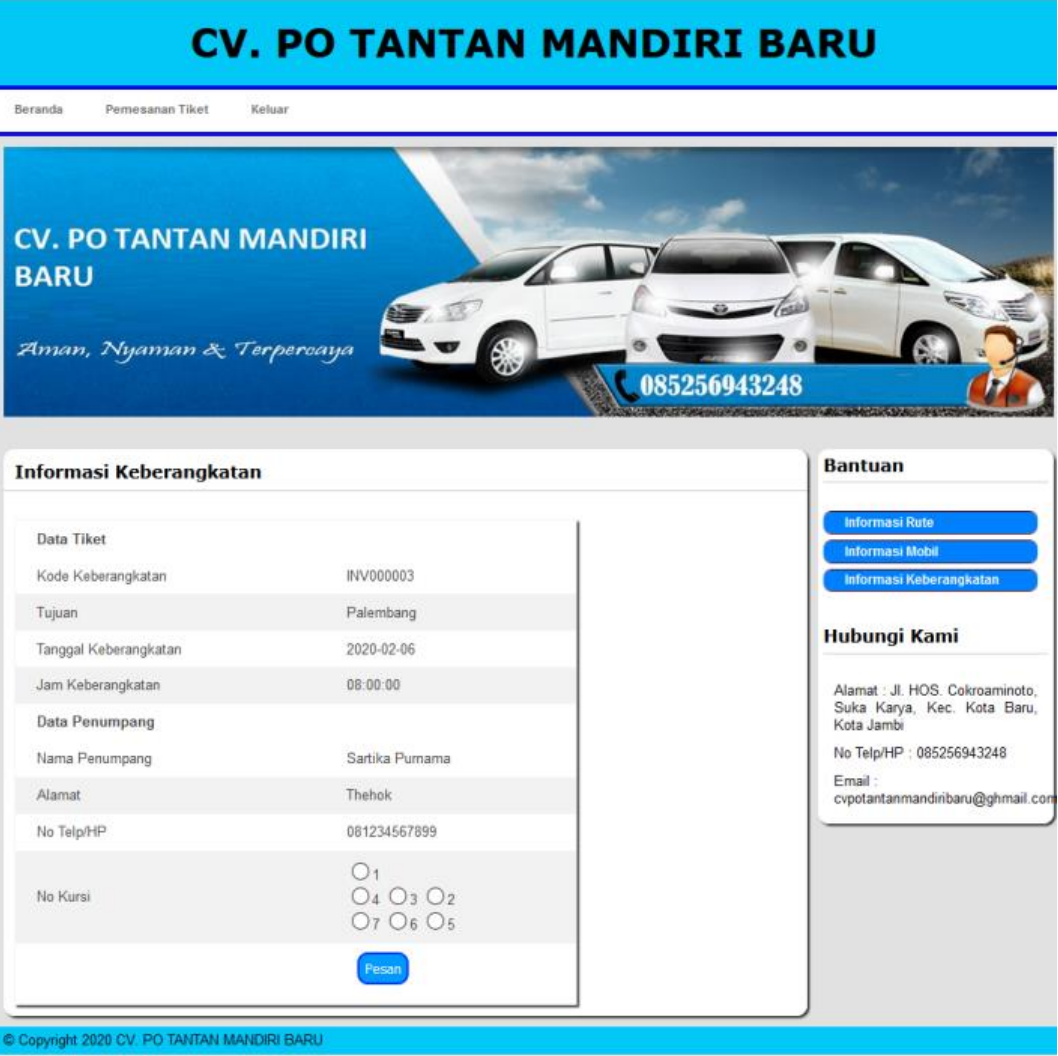

**Gambar 5.6 Halaman Pemesanan Tiket**

# **5.1.2 Halaman Rancangan Output**

1. Halaman Utama Admin

Halaman data utama admin merupakan halaman yang tampil setelah admin login

ke dalam sistem yang dapat dilihat pada gambar berikut.

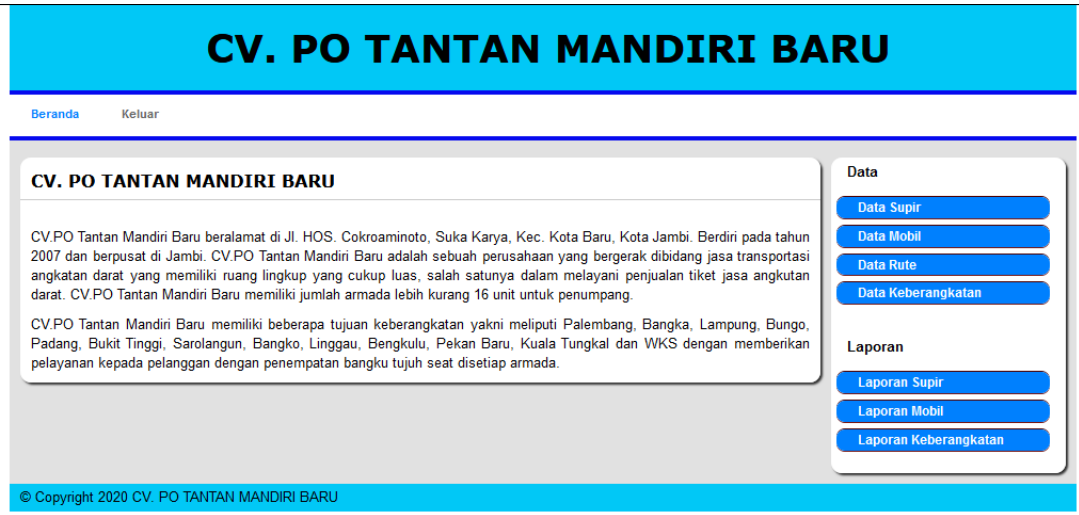

**Gambar 5.7 Halaman Utama Admin**

2. Halaman Data Supir

Halaman data supir merupakan halaman yang menampilkan semua data supir

yang telah di tambahkan kedalam sistem yang dapat dilihat pada gambar berikut.

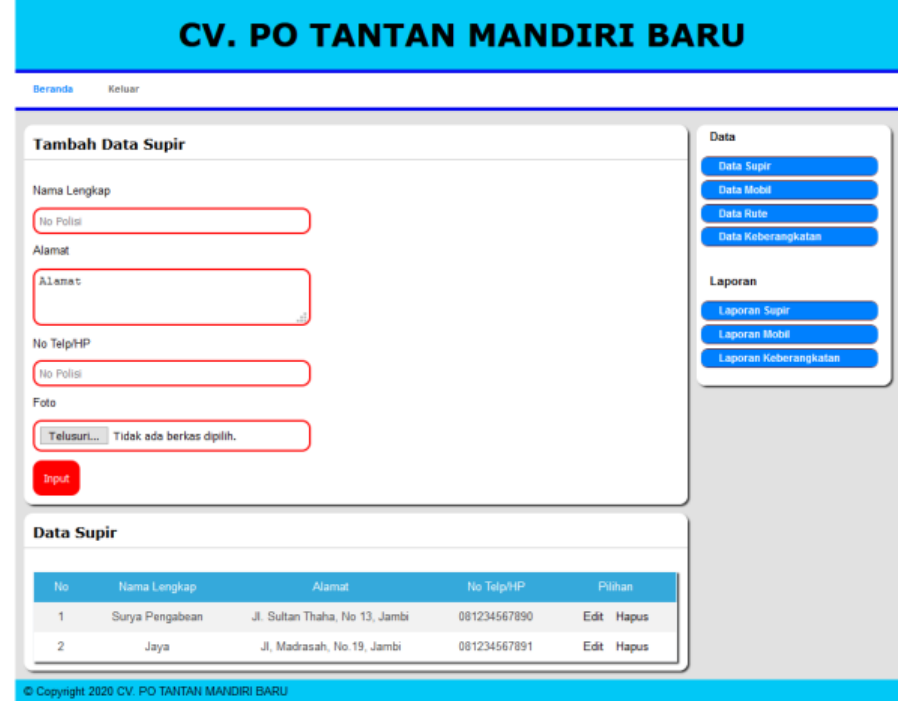

**Gambar 5.8 Halaman Data Supir**

3. Halaman Data Rute Perjalanan

Halaman data ruteperjalanan merupakan halaman yang menampilkan semua data rute perjalanan yang telah di tambahkan kedalam sistem yang dapat dilihat pada gambar berikut.

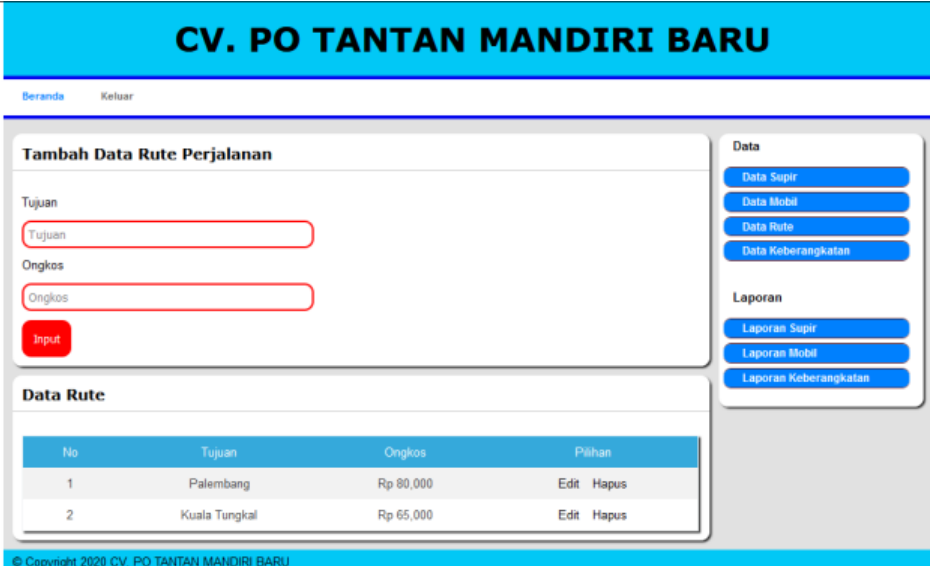

**Gambar 5.9 Halaman Data Rute Perjalanan**

4. Halaman Data Mobil

Halaman data mobil merupakan halaman yang menampilkan semua data mobil yang telah di tambahkan kedalam sistem yang dapat dilihat pada gambar berikut.

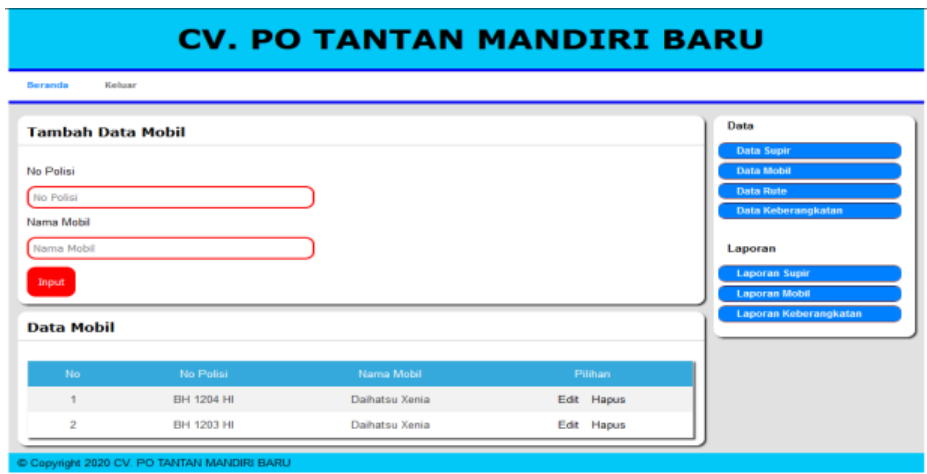

**Gambar 5.10 Halaman Data Mobil**

5. Halaman Data Keberangkatan

Halaman data keberangkatan merupakan halaman yang menampilkan semua data keberangkatan yang telah di tambahkan kedalam sistem yang dapat dilihat pada gambar berikut.

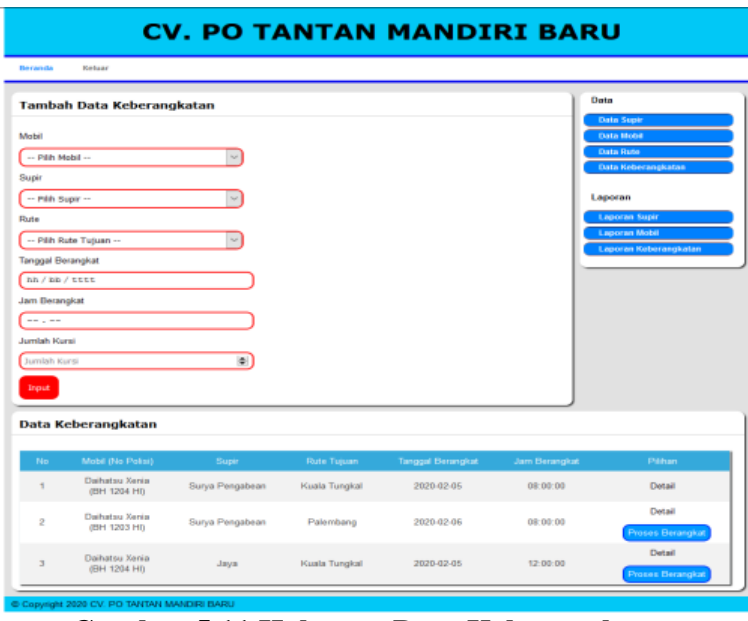

**Gambar 5.11 Halaman Data Keberangkatan**

6. Halaman Pengunjung

Halaman pengunjung merupakan halaman yang tampil pada saat pengunjung mengakses sistem yang dapat dilihat pada gambar berikut.

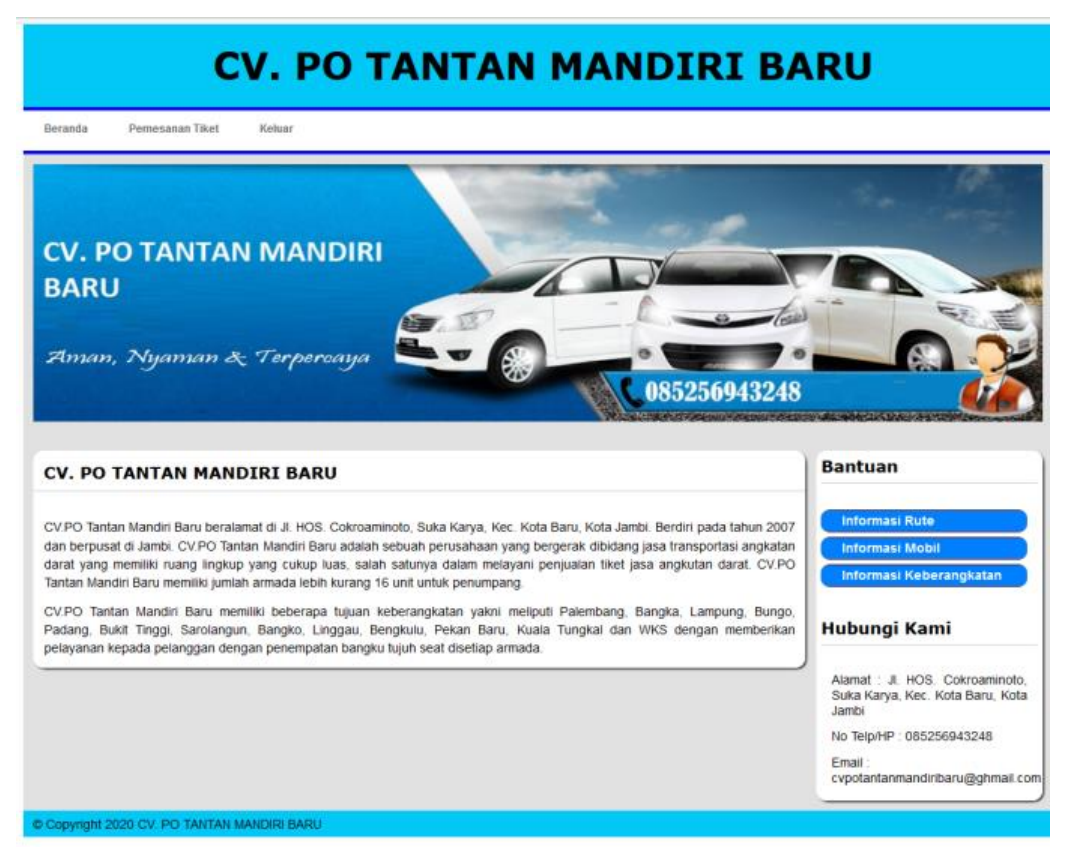

**Gambar 5.12 Halaman Pengunjung**

7. Halaman Informasi Rute

Halaman informasi rute merupakan halaman yang tampil pada saat pengunjung mengakses sistem. Halaman ini menampilkan informasi mengenai rute perjalanan CV. PO Tantan Mandiri Baru Jambi yang dapat dilihat pada gambar berikut.

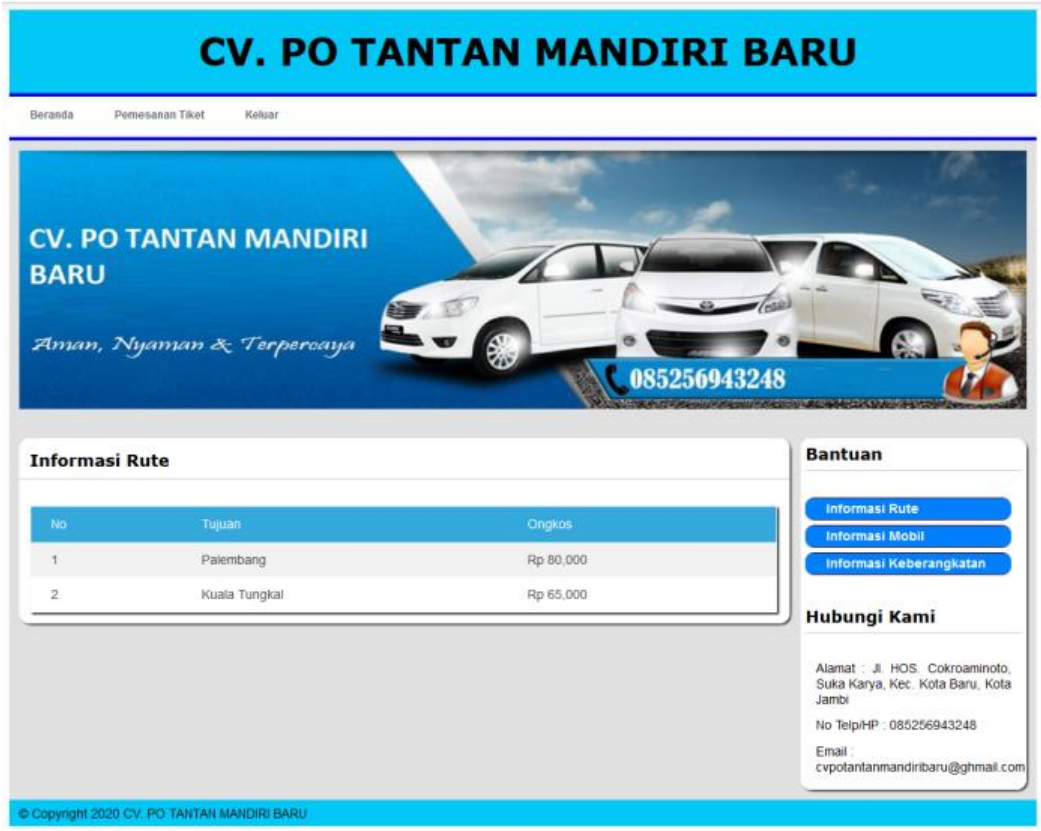

**Gambar 5.13 Halaman Informasi Rute** 

8. Halaman Keberangkatan Rute Tujuan

Halaman keberangkatan rute tujuan merupakan halaman yang tampil pada saat pengunjung mengakses sistem. Halaman ini menampilkan informasi mengenai informasi tiket keberangkatan CV. PO Tantan Mandiri Baru Jambi yang dapat dilihat pada gambar berikut.

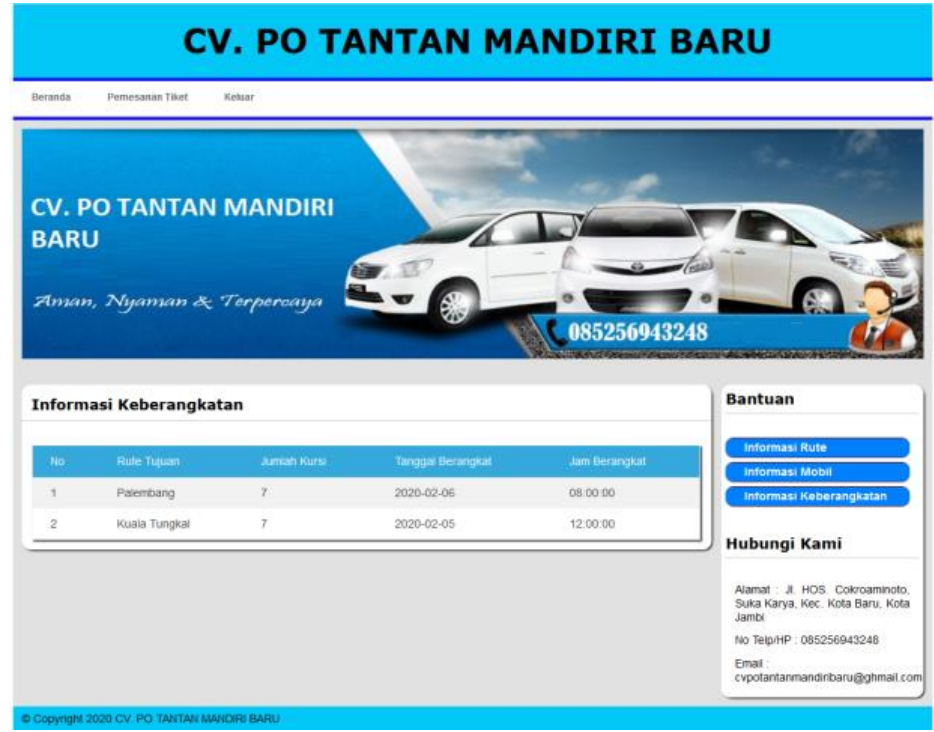

**Gambar 5.14 Halaman Keberangkatan Rute Tujuan**

## **5.1.3 Implementasi Rancangan Tabel**

1. Rancangan Tabel Admin

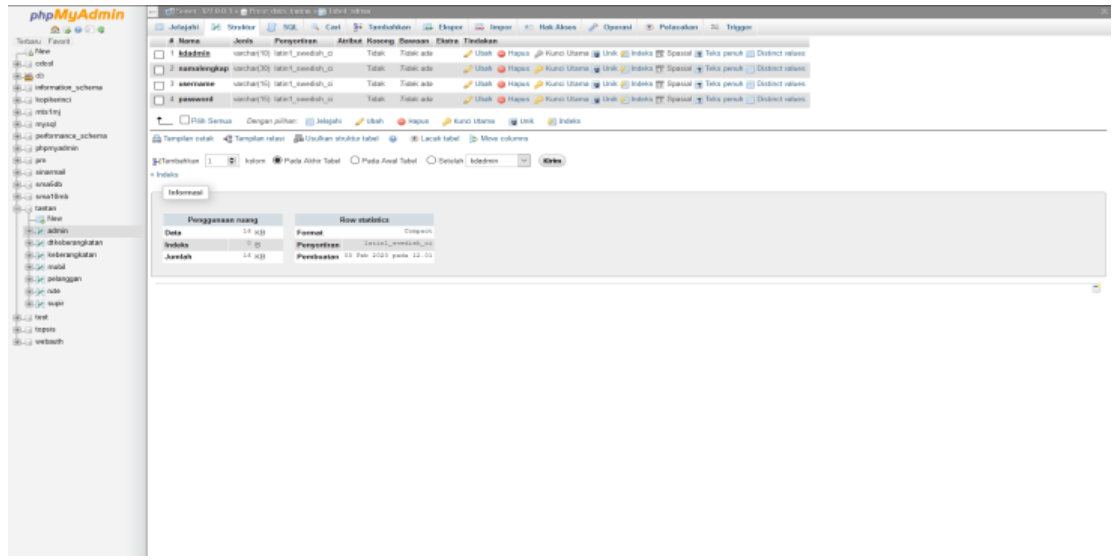

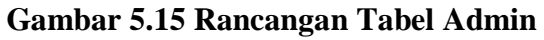

# 2. Rancangan Tabel Supir

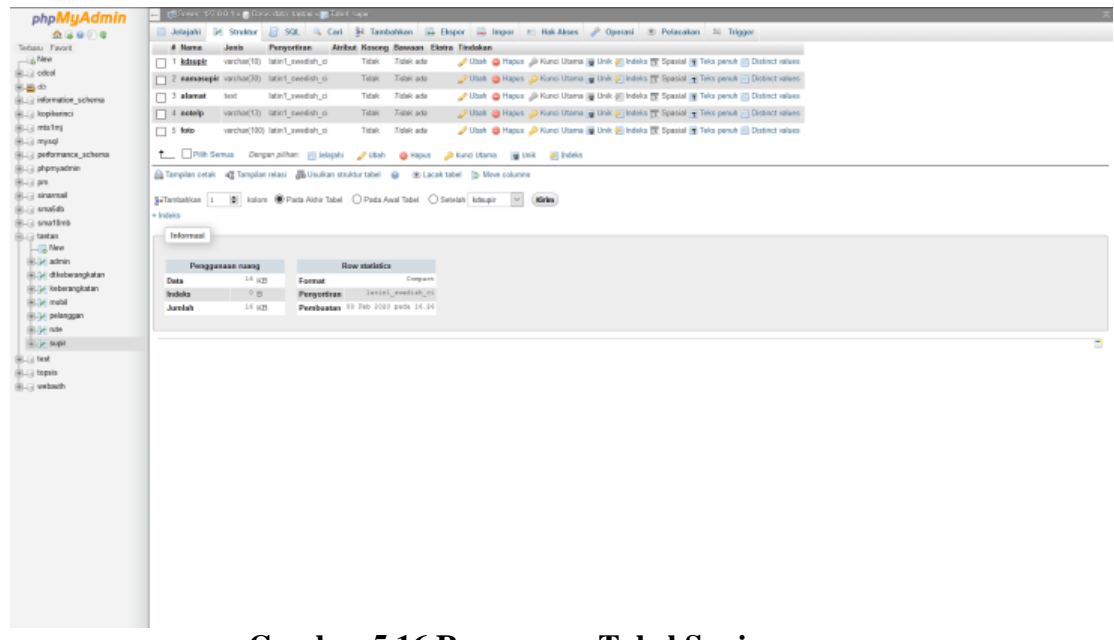

# **Gambar 5.16 Rancangan Tabel Supir**

# 3. Rancangan Tabel Rute

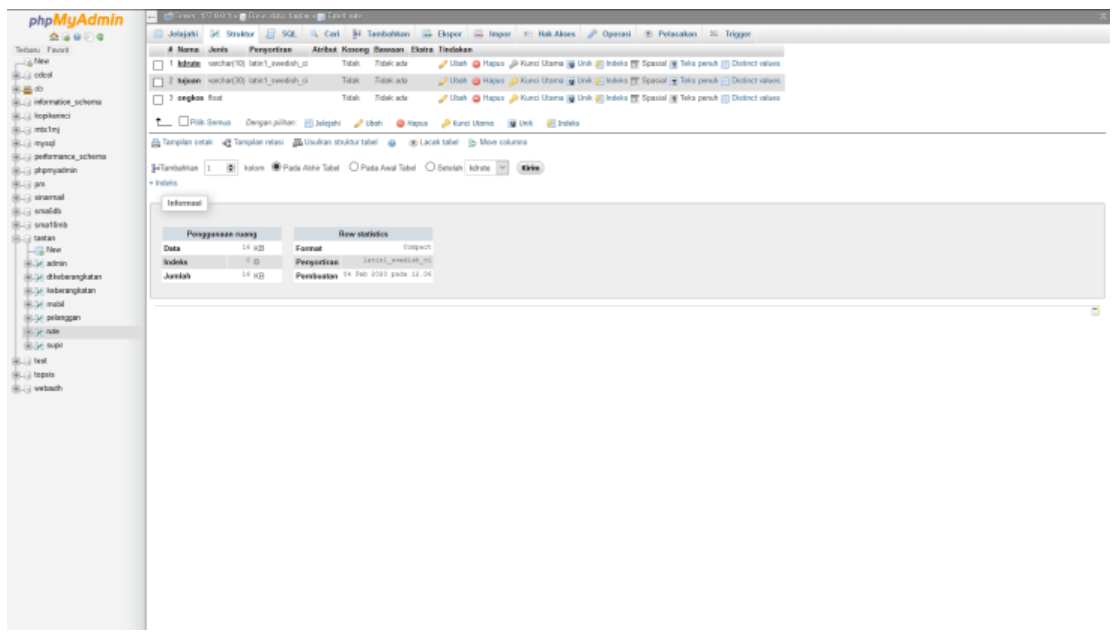

**Gambar 5.17 Rancangan Tabel Rute**

4. Rancangan Tabel Mobil

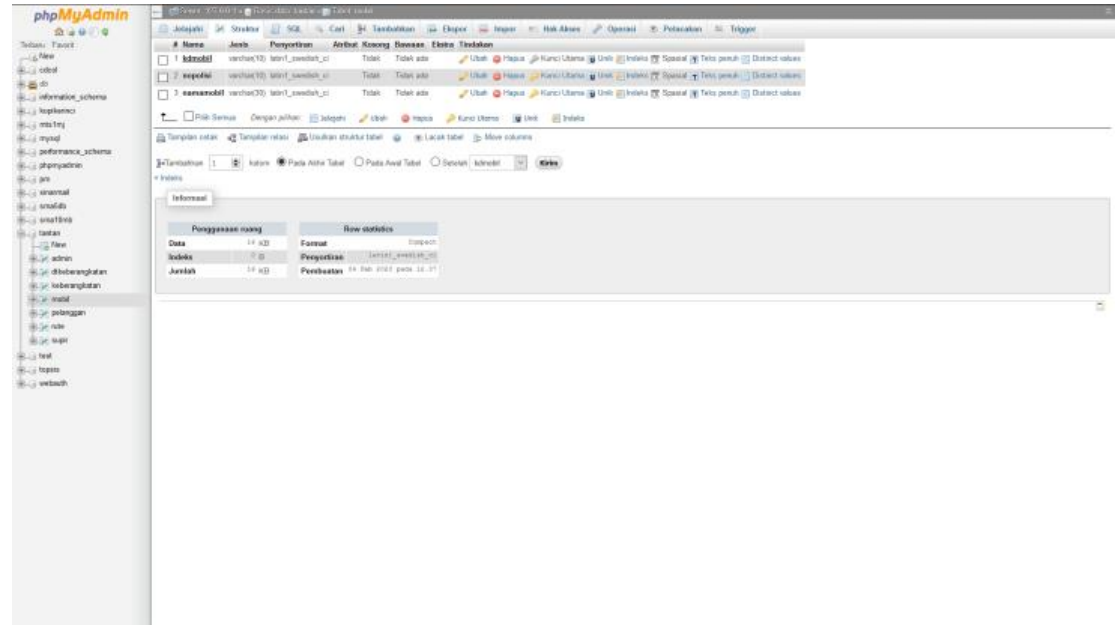

**Gambar 5.18 Rancangan Tabel Mobil**

5. Rancangan Tabel Keberangkatan

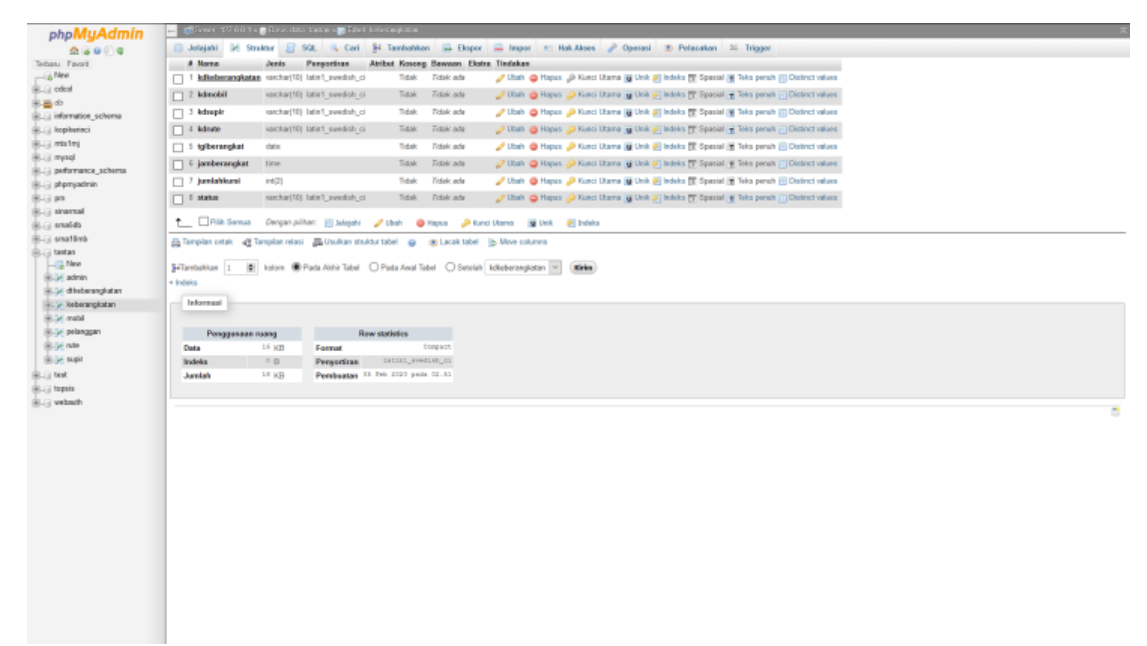

**Gambar 5.19 Rancangan Tabel Keberangkatan**

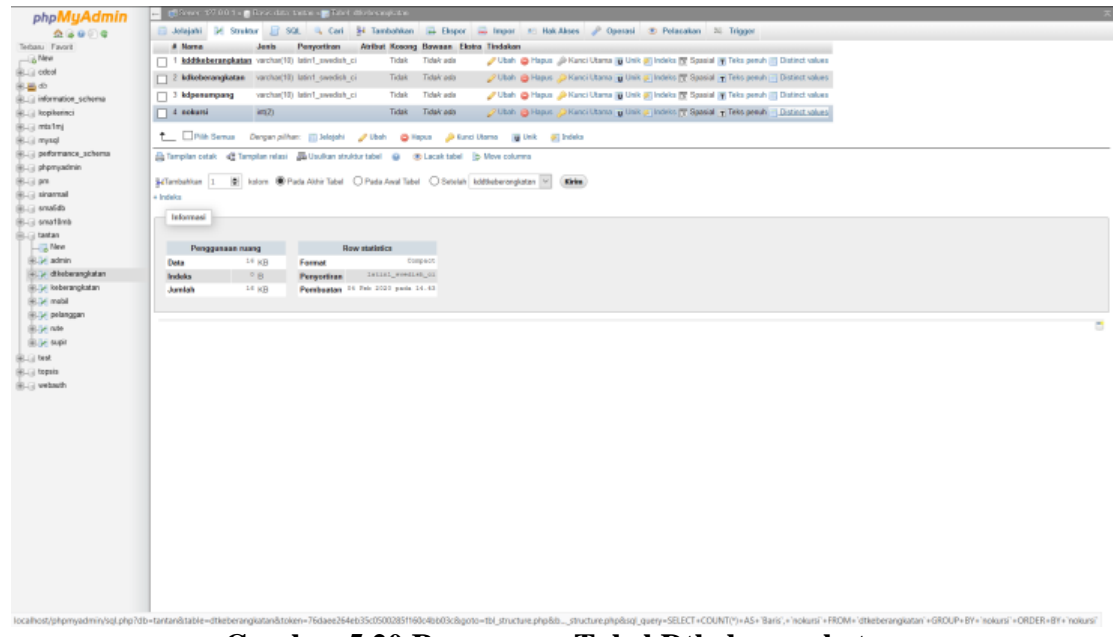

**Gambar 5.20 Rancangan Tabel Dtkeberangkatan**

### **5.2 PENGUJIAN SISTEM**

Pada tahap ini dilakukan pengujian menggunakan metode pengujian *white box* dimana penulis melakukan pengecekan kode – kode program PHP yang ada dan *black box* dimana penulis melakukan pengecekan hasil keluaran dari aplikasi dan apabila hasil keluar tidak sesuai atau terjadi kesalahan maka penulis melakukan perbaikan agar hasil keluar dari aplikasi sesuai dengan hasil yang diharapkan.

Pengujian sistem adalah tahap pengujian terhadap sistem rancangan yang telah dibuat. Pengujian sistem meliputi pengujian fungsi menu, input dan output. Adapun tabel pengujian sistem dengan fungsi dibawah ini yaitu :

| No.            | <b>Deskripsi</b> | <b>Prosedur</b>                         | <b>Masukan</b>           | Keluaran yang     | Hasil yang  | Kesimpu     |
|----------------|------------------|-----------------------------------------|--------------------------|-------------------|-------------|-------------|
|                |                  | Pengujian                               |                          | <b>Diharapkan</b> | didapat     | lan         |
| $\mathbf{1}$   | Pengujian        | Buka sistem<br>$\overline{\phantom{0}}$ | Isi username             | Menuju ke         | Menuju ke   | Baik        |
|                | pada login       | Klik menu<br>$\overline{\phantom{0}}$   | $=$ "admin"              | halaman           | halaman     |             |
|                | (berhasil)       | login                                   | dan <i>password</i>      | beranda           | beranda     |             |
|                |                  | Masukkan<br>$\overline{\phantom{a}}$    | $=$ "admin"              |                   |             |             |
|                |                  | username                                |                          |                   |             |             |
|                |                  | dan                                     |                          |                   |             |             |
|                |                  | password                                |                          |                   |             |             |
|                |                  | Klik tombol                             |                          |                   |             |             |
|                |                  | login                                   |                          |                   |             |             |
| $\overline{2}$ | Pengujian        | $\overline{a}$<br>Buka sistem           | Isi username             | Pesan:            | Pesan:      | <b>Baik</b> |
|                | pada login       | Klik menu<br>÷,                         | $=$ "tes" dan            | :"Username        | :"Usernam   |             |
|                | (gagal)          | login                                   | $password =$             | atau password     | $e$ atau    |             |
|                |                  | Masukkan<br>$\overline{\phantom{0}}$    | "tes"                    | anda salah"       | password    |             |
|                |                  | username                                |                          |                   | anda salah" |             |
|                |                  | dan                                     |                          |                   |             |             |
|                |                  | password                                |                          |                   |             |             |
|                |                  | Klik tombol<br>$\overline{\phantom{0}}$ |                          |                   |             |             |
|                |                  | login                                   |                          |                   |             |             |
| 3              | Pengujian        | buka<br>$\Box$                          | Isi                      | Pesan: "anda      | Pesan: "    | Baik        |
|                | pada             | halaman                                 | - nama supir             | berhasil tambah   | anda        |             |
|                | tambah           | login                                   | - alamat                 | supir"            | berhasil    |             |
|                | supir            | $login$ admin<br>$\blacksquare$         | - no telp                |                   | tambah      |             |
|                | (berhasil)       | klik menu<br>$\blacksquare$             |                          |                   | supir"      |             |
|                |                  | input data                              |                          |                   |             |             |
|                |                  | supir                                   |                          |                   |             |             |
|                |                  | input data<br>$\overline{\phantom{a}}$  |                          |                   |             |             |
|                |                  | klik tombol<br>$\overline{\phantom{a}}$ |                          |                   |             |             |
|                |                  | input                                   |                          |                   |             |             |
| $\overline{4}$ | Pengujian        | buka<br>$\frac{1}{2}$                   | Isi                      | Pesan: "anda      | Pesan:      | Baik        |
|                | pada             | halaman                                 | - nama supir             | belum selesai     | "anda       |             |
|                | tambah           | login                                   | - alamat                 | melengkapi        | belum       |             |
|                | supir            | login admin<br>$\blacksquare$           | - no telp                | data"             | selesai     |             |
|                | (gagal)          | klik menu<br>$\overline{\phantom{a}}$   | jika salah satu          |                   | melengkapi  |             |
|                |                  | input data                              | tidak diisi              |                   | data'''     |             |
|                |                  | supir                                   |                          |                   |             |             |
|                |                  | input data                              |                          |                   |             |             |
|                |                  | klik tombol                             |                          |                   |             |             |
|                |                  | input                                   |                          |                   |             |             |
| 5              | Pengujian        | buka<br>$\bar{\phantom{a}}$             | Isi                      | Pesan : " anda    | Pesan: "    | Baik        |
|                | pada             | halaman                                 | $\Box$<br>tujuan         | berhasil tambah   | anda        |             |
|                | tambah           | login                                   | ongkos<br>$\blacksquare$ | rute perjalanan"  | berhasil    |             |
|                | rute             | login admin<br>$\blacksquare$           |                          |                   | tambah rute |             |
|                | perjalanan       | klik menu<br>$\frac{1}{2}$              |                          |                   | perjalanan" |             |
|                | (berhasil)       | input data                              |                          |                   |             |             |
|                |                  | rute                                    |                          |                   |             |             |

**Tabel 5.1 Hasil Pengujian**

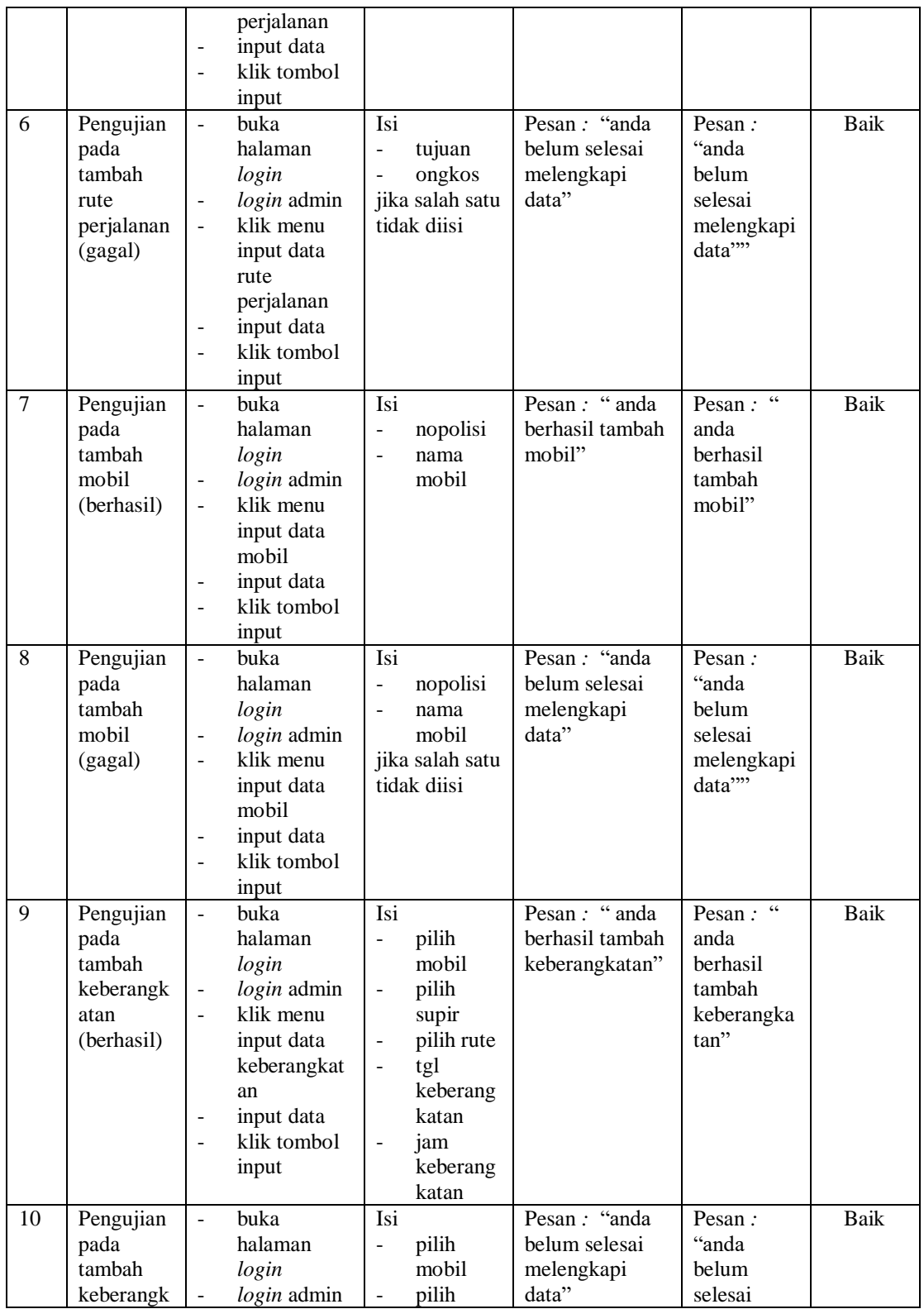

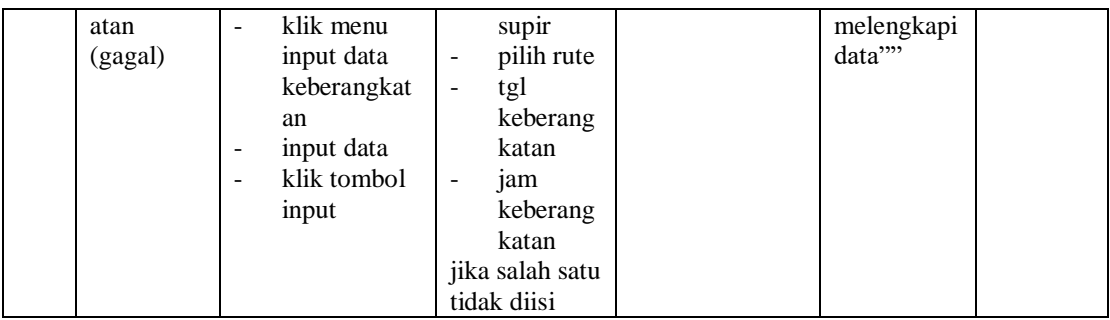

### **5.3 ANALISIS HASIL YANG DICAPAI OLEH SISTEM**

Dari hasil kegiatan implementasi dan pengujian terhadap permasalahan sistem dapat disimpulkan sistem yang dibangun telah dapat memecahkan permasalahan yang ada pada CV.PO Tantan Mandiri Baru seperti pemesanan tiket, jadwal keberangkatan dan dapat membantu pembuatan laporan dengan cepat.

#### **5.3.1 Kelebihan Sistem**

Setelah melakukan pengujian terhadap program yang dibuat dapat dijabarkan mengenai kelebihan program yang dapat dilihat sebagai berikut :

- 1. Dengan merancang sebuah website yang dinamis yang menyediakan sistem informasi baik mengenai penjualan tiket, data mobil, dan lain sebagainya.
- 2. Informasi CV.PO Tantan Mandiri Baru dapat diupdate dengan mudah sehingga informasi yang disampaikan merupakan informasi yang up to date, sehingga pengunjung dapat dengan mudah mendapatkan informasi yang terbaru. Diantara informasi yang akan ditampilkan, baik bagi kalangan yang berada didalam kota maupun luar kota.

3. Website tidak hanya menampilkan seputar informasi maupun berita dari CV.PO Tantan Mandiri Baru, tetapi juga dapat melayani pemesanan tiket secara online, karena telah dilengkapi dengan kontak online, sehingga pengunjung dapat dengan mudah menghubungi pihak CV.PO Tantan Mandiri Baru.

#### **5.3.2 Kekurangan Sistem**

Selain memiliki kelebihan, tentunya Setelah dianalisis dan dilakukan pengujian terhadap program yang dibuat dapat dijabarkan mengenai kekurangan program yang dapat dilihat yaitu,

- 1. Program belum mencangkup laporan rugi laba penjualan tiket.
- 2. Program belum memiliki fitur konfirmasi pada form pelanggan sehinggan dapat membuat kerugian pada perusahaan apabila pemesanan tiket tidak dilakukan pembayaran.
- 3. Program ini belum memiliki fitur pembatalan pemesanan pada form pengunjung dan admin, sehinggan tiket yang sudah dipesan tidak dapat dilakukan pembatalan.